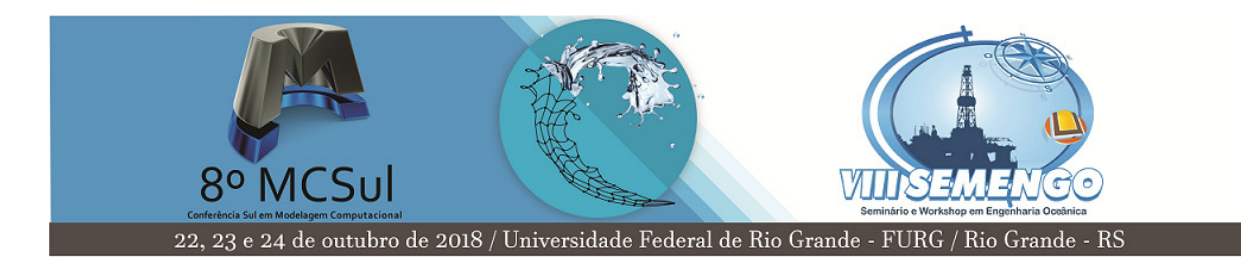

## **ANAIS DO 8<sup>o</sup> MCSUL / VIII SEMENGO GUIA DE SUBMISSÃO PARA AUTORES**

Nome do Autor $(a)^1$ Nome(s) do(s) Coautor(es)  $2$ 

**Resumo:** O resumo deverá compreender, de forma concisa, a temática abordada e apresentar em sua estrutura os objetivos, bem como a metodológica aplicada, e uma prévia dos resultados alcançados. Deve ser escrito em parágrafo simples, justificado, com fonte 10 e Arial. O resumo deve ter entre 200 e 300 palavras. Logo após o resumo, até cinco palavras-chave devem destacar de modo claro a temática do artigo.

**Palavras-chave:** Palavra-chave. Palavra-chave. Palavra-chave. Palavra-chave. Palavra-chave.

<sup>1</sup>Título acadêmico, instituição e endereço de correio eletrônico.

<sup>2</sup>Título acadêmico, instituição e endereço de correio eletrônico.

## **1 Introdução**

O artigo não precisa, necessariamente, contar com títulos que dividam ou subdividam sua estrutura, embora seja recomendado. Caso os autores optem por utilizar títulos e subtítulos, eles devem ser numerados desde a introdução.

A introdução é o texto de abertura do artigo. Deve mostrar a relevância do problema científico que motivou a realização do trabalho para área, apresentar a finalidade e os objetivos do trabalho proposto, destacando o aspecto inédito do trabalho e sua contribuição para área, bem como outras questões relevantes que explorem a temática abordada. Portanto, segue uma estrutura que permita delinear o assunto foco do trabalho, as referências que dão embasamento à discussão do tema, a justificativa para a escolha do tema e da importância do trabalho, o problema, os objetivos e o método utilizado.

Quanto à formatação do corpo de texto emprega-se fonte 12 Arial, com espaçamento 1,5 entrelinhas e alinhamento justificado.

Os anais do 8º MCSUL e VIII SEMENGO serão publicados em formato digital (PDF - Portable Document Format). Os artigos devem ser formatados estritamente de acordo com as instruções aqui fornecidas.

Artigos completos devem conter até 15 páginas, incluindo Tabelas e Figuras. Os arquivos não devem ultrapassar 2MB.

## **2 Seções**

Seções e seus títulos são declaradas na forma usual do LATEXa partir dos seguintes comandos:

```
\section
\subsection
\subsubsection
\paragraph
```
## **3 Citações**

As citações seguem o padrão APA<sup>3</sup> (American Psychological Association). Estas podem ser feitas pela utilização do comando \cite{} como usual. O modelo irá produzir a citação na forma (Autor, Ano). Para produzir a citação na forma Autor(Ano) o comando \citeA{} deve usado.

Assim os números de cada citação são automaticamente organizados conforme o estilo do modelo. Por exemplo:

"... deformation with a lateral resolution of the order of 100 nm \cite{Mizuuchi2005,Nakanishi2007}. The recent development of compact coherent EUV laser sources, \citeA{Sch2000} has opened ..."

gera o texto da seguinte forma:

... deformation with a lateral resolution of the order of 100 nm (Fox et al., 2010a), (Munson, Rothmayer, Okiishi, & Huebsch, 2013). The recent development of compact coherent EUV laser sources, Schlichting and Gersten (2000a) has opened ...

Texto exemplo para citações.

Using synchrotron radiation Gabor and Fourier holograms have been demonstrated (Fox et al., 2010b) with spatial resolution below 100 nm at SXR wavelengths. Compact EUV sources based on high harmonic generation (HHG) were also used to demonstrate table-top in-line EUV holography with a spatial resolution of 7.9 m and 0.8 m. Time resolved holographic imaging, that exploits the short pulsewidth of the HHG sources, was also implemented to study the ultrafast dynamics of surface deformation with a lateral resolution of the order of 100 nm (Schlichting & Gersten, 2000b; Fox et al., 2010a). The recent development of compact coherent EUV laser sources, Schlichting and Gersten (2000a) has opened new opportunities for the implementation of novel imaging schemes with nanometer-scale resolution that fit on a table-top (Fox et al., 2010b; Schlichting & Gersten, 2000a). In this paper, we present a proof of principle experiment in which we demonstrate that three dimensional imaging in a volume may be obtained from a single

<sup>3</sup>http://linorg.usp.br/CTAN/biblio/bibtex/contrib/apacite/apacite.pdf

high numerical aperture (NA) hologram obtained with a table top EUV laser. Gabor holograms were numerically reconstructed over a range of image planes by sweeping the propagation distance. This numerical sectioning technique for holography is verified to produce a robust three dimension image of a test object.

## **4 Equações**

As equações são criadas pela utilização do ambiente tradicional LATEX:

```
\begin{equation}
    \label{eqn_exemplo}
    x = \sum\limits_{i=0}^{8} (i=0)^{i} (z) 2^{i}\end{equation}
```
o que produz:

$$
x = \sum_{i=0}^{z} 2^i Q \tag{1}
$$

Utilize o ambiente displaymath caso não deseje numeração de alguma equação. Quando alguma referência for feita a qualquer equação esta deve fazer a indexação no próprio texto pelo comando \ref{} entre parênteses, precedido da sigla "Eq.", conforme a seguir:

... de acordo com a Eq. (\ref{eqn\_exemplo}).

o que produz:

"... de acordo com a Eq.(1)."

### **4.1 Equações Multilinhas**

O uso de equações multilinhas é exemplificado a seguir:

```
\setlength{\arraycolsep}{0.0em}
```

```
\begin{eqnarray}
  Z&{}{}_{}={}&x_1 + x_2 + x_3 + x_4 + x_5 + x_6 \ \nonumber \nonumber \\
  &4+a + b \1&4+1+a + b&\&\{\}+a + b\}\&&f \{+\}\; :a + b\end{eqnarray}
\setlength{\arraycolsep}{5pt}
```
O que produz:

$$
Z = x_1 + x_2 + x_3 + x_4 + x_5 + x_6
$$
  
+a+b (2)

$$
+a+b \tag{3}
$$

$$
+ a + b \tag{4}
$$

$$
+ a + b \tag{5}
$$

### **4.2 Outras formas de Equações**

As equações ou variáveis matemáticas podem ser utilizadas em linha de texto. Para tanto a sintaxe se apresenta da seguinte forma:

"Sendo \$X\_1, X\_2, \ldots, X\_n\$ uma sequência de variáveis independentes e identicamente distribuídas aleatóriamente com  $\text{E}[X_i] = \mu\$  e  $$ \text{Var}[X_i] = \sigma^2 < \infty$ , e sendo..."

A qual produz o parágrafo a seguir:

"Sendo  $X_1, X_2, \ldots, X_n$  uma sequência de variáveis independentes e identicamente distribuídas aleatóriamente com E $[X_i]=\mu$  e Var $[X_i]=\sigma^2<\infty$ , e sendo

$$
S_n = \frac{X_1 + X_2 + \dots + X_n}{n} = \frac{1}{n} \sum_{i=1}^{n} X_i
$$
 (6)

denotam seu significado. Então, quando  $n$  tende ao infinito, as veriáveis aleatórias  $\sqrt{n}(S_n-\mu)$  convergem em uma distribuição normal  $\mathcal{N}(0,\sigma^2)$ . Isto é apresentado na Eq.(6)"

$$
\frac{\partial T}{\partial t} = \kappa \left( \frac{\partial^2 T}{\partial x^2} + \frac{\partial^2 T}{\partial y^2} \right) \tag{7}
$$

Ou mesmo a Eq.(8):

$$
\vec{F} = \mathbf{m}\frac{d\vec{v}}{dt} + \vec{v}\frac{dm}{dt}
$$
 (8)

$$
\min_{a,b,c} \frac{1}{2} \mathbf{w}^T \mathbf{w} + C \sum_{i=1}^l \xi_i
$$
 (9a)

$$
y_i\left(\mathbf{w}^T\phi(x_i) + b\right) \tag{9b}
$$

Podendo usar subequações para um conjunto de equações do mesmo grupo, como a Eq.(9a) e (9b), por exemplo.

A sintaxe para produzir o conjunto de Equações anterior é dada por:

\begin{equation} \frac{\partial T}{\partial t} =\kappa \big(\frac{\partial^2T} {\partial x^2}+\frac{\partial^2T}{\partial y^2} \big) \label{eq:refname2} \end{equation}

Ou mesmo a Eq.(\ref{eq:refname3}):

```
\begin{equation}
  \vec{F}=\mathbf{m} \frac{d \vec{v}}{dt} + \vec{v} \frac{dm}{dt}\label{eq:refname3}
\end{equation}
\begin{subequations}
\begin{equation}
  \operatorname{min}_{a,b,c}
  \frac{1}{2}\mathrm{w}^{T}\mathrm{w} + C \sum_{i=1}^{l}\xi_{i}\label{eq:refname4a}
\end{equation}
\begin{equation}
 y_{i}\left(\mathbf{w}^{T}\phi(x_{i})+b\right)\label{eq:refname4b}
\end{equation}
```

```
\end{subequations}
```
Lembrando que se você *nomear* todas suas equações, a indexação fica muito mais fácil no momento em que as mesmas precisam ser citadas. Outra observação importante: *as linhas de comandos desde quando se inicia a inserção de uma equação até quando se finaliza, NÃO PODEM APRESENTAR LINHAS EM BRANCO DE UMA LINHA DE COMANDO PARA A OUTRA.*

## **5 Estruturas Flutuantes**

### **5.1 Figuras**

Os autores devem ter em mente que todo tipo de estrutura flutuante, seja figura ou tabela deve estar o mais próximo de sua referência no texto possível. Em LATFX pode-se dar prioridades diferentes no posicionamento destas, através das letras *h, t, b, p*, as quais signficam *here* (aqui), *top* (topo), *bottom* (base) e *page* (página). Estas letras deve ser colocadas imediatamente ao lado do comando de inserção do elemento flutuante. O padrão de formatação LATEX automaticamente tenta colocar estes elementos de forma a deixá-los próximos de suas referências no texto. Estes comando são utilizados para casos em que o autor não esteja satisfeito com o posicionamento automático.

A inserção de uma figura, por exemplo, no "topo"da página como posição preferencial é feita a partir dos seguintes comandos (usuais em  $ET<sub>F</sub>X$ ). A Fig.(1) é um exemplo de inserção.

```
\begin{figure}[t]
    \centering
    \includegraphics[width=21pc]{mouse}
    \caption{(a) Diagrama do aparato experimental.}
    \label{fig_env1}
\end{figure}
```
O que produz a figura no artigo. Detalhes como: ajustar por largura, ou por escala, ou por medidas específicas estão na documentação e manual do LATEX.

As figuras podem ser inseridas lado a lado, dependendo da organização das informações.

Os seguintes comandos exemplificam a organização das figuras *Lado a Lado* com única legenda:

```
\begin{figure}[htbp]
\centering
\includegraphics[scale=0.6]{mouse}
\quad
```
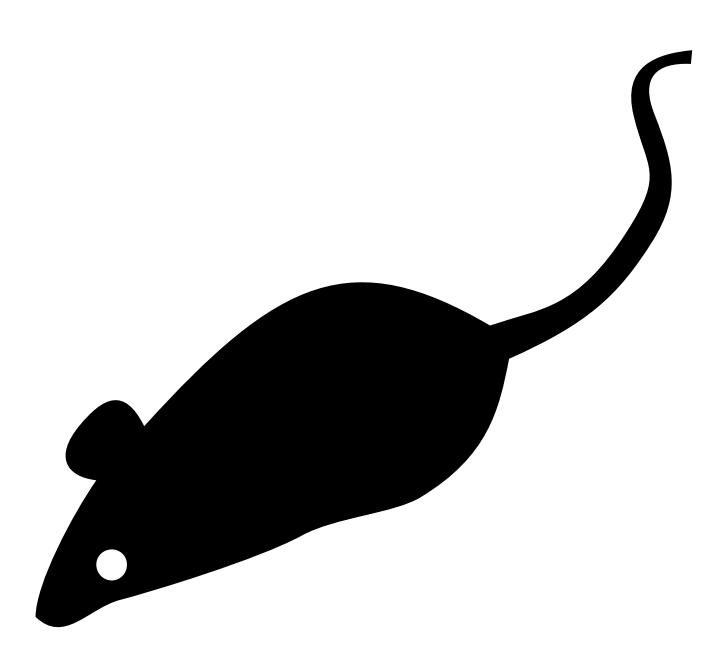

Figura 1: Diagrama do aparato experimental.

\includegraphics[scale=0.2]{mouse} \caption{Firuras lado-a-lado com mesma legenda} \label{fig:lado\_a\_lado} \end{figure}

Os comandos anteriores produzem a Fig.(2).

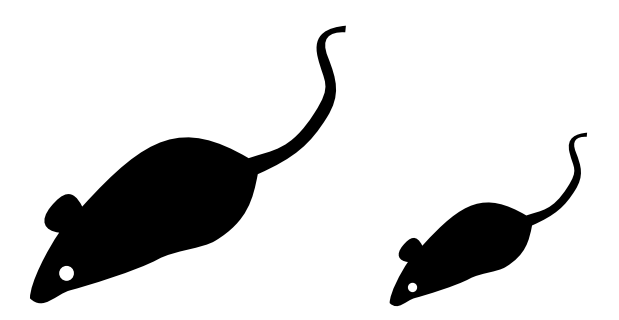

Figura 2: Figuras lado-a-lado com mesma legenda

Ainda, figuras com legendas diferentes também são uma opção, podendo ser colocadas a partir dos seguintes comandos, conforme Fig.(2).

A referência cruzada das figuras no texto é feita a partir da referência das mesmas através do comando \ref{nome do rótulo}. O rótulo da Figura é definido pelo comando \label{}, conforme pode ser observado na sequência de comandos anteriores, para a inserção da figura.

### **5.2 Tabelas**

As tabelas podem ser trabalhadas de maneira similar às figuras, apenas com algumas pequenas diferenças. Construir tabelas no ambiente LATEXé, a primeira vista, uma tarefa um tanto complexa. No entanto, existem sites e/ou suplementos para serem utilizados no *Microsoft Excell*, por exemplo, os quais, a partir de uma tabela construída em um ambiente "amigável"pode ser "traduzida"para um código a ser usado em LATEX. Um editor de tabelas *online* para L<sup>A</sup>TEX é, por exemplo, o Tables Generator<sup>4</sup>.

Exemplos de geração de tabelas incluem o seguinte código:

```
\begin{table}[htbp]
\centering
\caption{Funções de Forma para Elementos Quadráticos}
\begin{tabular}{ccc}
\hline
local node & \{N\}\_m\ & \{\Phi_i\}, m\ \{i=x, y, z\} \ \\hline
$m = 1$ & $L_1(2L_1-1)$ & $\Phi_{i1}$ \\
$m = 2$ & $L_2(2L_2-1)$ & $x$ \Phi_1(i2)$ \$m = 3$  & $L_3=4L_1L_2$  & $Phi_{i_3}$ \\hline
\end{tabular}
 \label{tab:Funções-Forma}
\end{table}
```
O resultado da sequência anteior é apresentado na Tab.1.

<sup>4</sup>http://www.tablesgenerator.com

| local node | $\{N\}_m$       | $\{\Phi_i\}_m$ $(i=x,y,z)$ |
|------------|-----------------|----------------------------|
| $m=1$      | $L_1(2L_1-1)$   | $\Phi_{i1}$                |
| $m=2$      | $L_2(2L_2-1)$   | $\Phi_{i2}$                |
| $m=3$      | $L_3 = 4L_1L_2$ | $\Phi_{i3}$                |

Tabela 1: Funções de Forma para Elementos Quadráticos

A referência cruzada das tabelas no texto é feita a partir da citação das mesmas através do comando \ref{nome do rótulo}. O rótulo da Tabela é definido pelo comando \label{}, conforme pode ser observado na sequência de comandos anteriores, para a inserção da tabela.

### **6 Listas**

#### **6.1 Itens**

As listas de itens podem ser colocadas através dos comandos  $\begin{center} \ldots \end{center}$  ...  $\end{center}$  ... \end{enumerate} como segue:

Para o caso em que se deseja utilizar a listagem por categoria alfabética automática, o comando conforme a seguir é utilizado (é necessário, para isto, incluir o pacote \usepackage[shortlabels]{enumitem} no preâmbulo):

```
\begin{enumerate}[a)]
\item Lorem ipsum dolor sit amet...
\item Praesent vitae nulla varius...
\item Praesent quis erat eleifend...
\item Mauris facilisis odio eu ...
\item Curabitur convallis odio...
\end{enumerate}
```
tendo como resultado:

- a) Lorem ipsum dolor sit amet...
- b) Praesent vitae nulla varius...
- c) Praesent quis erat eleifend...
- d) Mauris facilisis odio eu ...
- e) Curabitur convallis odio...

Ou em alíneas maiúsculas:

```
\begin{enumerate}[A)]
\item Lorem ipsum dolor sit amet...
\item Praesent vitae nulla varius...
\item Praesent quis erat eleifend...
\item Mauris facilisis odio eu ...
\item Curabitur convallis odio...
\end{enumerate}
```
- A) Lorem ipsum dolor sit amet...
- B) Praesent vitae nulla varius...
- C) Praesent quis erat eleifend...
- D) Mauris facilisis odio eu ...
- E) Curabitur convallis odio...

Ou ainda, em números romanos:

\begin{enumerate}[i.]

\item Lorem ipsum dolor sit amet... \item Praesent vitae nulla varius... \item Praesent quis erat eleifend... \item Mauris facilisis odio eu ... \item Curabitur convallis odio... \end{enumerate}

- i. Lorem ipsum dolor sit amet...
- ii. Praesent vitae nulla varius...
- iii. Praesent quis erat eleifend...
- iv. Mauris facilisis odio eu ...
- v. Curabitur convallis odio...

E ainda, a opção sem nenhum indicador de sequência:

```
\begin{itemize}
\item Lorem ipsum dolor sit amet...
\item Praesent vitae nulla varius...
\item Praesent quis erat eleifend...
\item Mauris facilisis odio eu ...
\item Curabitur convallis odio...
\end{itemize}
```
- Lorem ipsum dolor sit amet...
- Praesent vitae nulla varius...
- Praesent quis erat eleifend...
- Mauris facilisis odio eu ...
- Curabitur convallis odio...

# **Agradecimentos**

Agradecimentos e outras seções não numeradas são criadas pela utilização de um asterisco posterior ao comando, \section\*{Agradecimentos}.

OBS: Parte dos textos utilizados neste modelo para exemplificar seções, quadros, tabelas, etc., foram gentilmente cedidos pela Revista Mundi<sup>5</sup>, do IFPR.

# **Referencial bibliográfico**

As referências bibliográficas são geradas automaticamente pela utilização do pacote *apacite*. É uma seção não numerada conforme apresentado a seguir:

# **Referências**

- Fox, R. W., et al. (2010a). *Introdução à mecânica dos fluidos* (7th ed.). Rio de Janeiro: LTC.
- Fox, R. W., et al. (2010b). *Introdução à mecânica dos fluidos* (7th ed.). Rio de Janeiro: LTC.
- Munson, B. R., Rothmayer, A. P., Okiishi, T. H., & Huebsch, W. W. (2013). *Fundamentals of fluid mechanics* (7th ed.). New York: John Wiley & Sons.
- Schlichting, H., & Gersten, K. (2000a). *Boundary-layer theory* (8th ed.). New York: Springer-Verlag Berlin Heidelberg.
- Schlichting, H., & Gersten, K. (2000b). *Boundary-layer theory* (8th ed.). New York: Springer-Verlag Berlin Heidelberg.

<sup>5</sup>http://periodicos.ifpr.edu.br